# *ANDROID-BASED AIRSIDE FACILITY CHECKLIST APPLICATION USING SMARTPHONES AT UMBU MEHANG KUNDA WAINGAPU*

Bagas Cahyo Wicaksono\* , Wiwid Suryono, Linda Winiasri

*Politeknik Penerbangan Surabaya, Jemur Andayani I/73 Wonocolo Surabaya, Jawa Timur, Indonesia, 60236 \*Corresponding Author. Email: bagascahyo66@gmail.com*

## **ABSTRACT**

Umbu Mehang Kunda *Airport* Waingapu *is an airport located in East Nusa Tenggara Province. This research is the creation of a prototype application to conduct an airside facility inspection checklist. Prototype application is a*  system development process to create new systems, as well as improve or develop existing systems either in whole or in part. With the creation of an android-based air side facility inspection checklist application which will be able to report *inspection results quickly and efficiently and increase maximum security and service through smartphones, which previously used handwriting to archive the results of air side facility inspections. It is expected that when the aircraft moves, the runway, taxiway, and apron conditions are clear or free of FOD (Foreign Object Debris). Airside facility checklist inspection guide in accordance with KP 94 Year 2015 regulation. The research method used in making this application is a prototype method. Prototype can be said to be the initial form or model of a system or device that can later be developed in the future by explaining the concept and appearance of the application. Based on this research, the results obtained in the form of an application to facilitate the inspection checklist of air side facilities using a smartphone, and can facilitate data collection because after the file has been uploaded using the air side facility inspection checklist application in the form of a pdf document.*

*Keywords: Inspection, App, Android, Airside Facility, Prototype*

# **INTRODUCTION**

In the On the Job Training activity, Umbu Mehang Kunda Airport has carried out routine inspections every day. Until now, the notification of inspection results still uses a checklist system for manual inspection or inspection of airport facilities with photos sent to the runway construction team and manually written on checklist sample paper. In this manual checklist, its use has some disadvantages, such as paper damage when writing, wetness when writing, and handwriting that is difficult to read.

This is a manual method in the digital age, not accurate and fast due to increasing competition and complexity. You need communication tools and technologies that can quickly communicate the results of inspections or routine inspections, especially off-airport facilities. Developing an Android-based aircraft checklist application is one of the cool ways in this digital era.

This encourages optimization by developing an Android-based airport daily checklist application. In addition to racing with regulations, the development of

this application is also carried out based on current regulations, especially KP 220 Year 2017 concerning technical guidelines for civil aviation safety regulations The use of article 139-01, Certification and Registration and Airport Operations Security Supervision (Staff Instruction 139-01). Designing a checklist application with features that can facilitate the work of supervisors while supporting monitoring activities. Android is the most widely used operating system by smartphone users today.

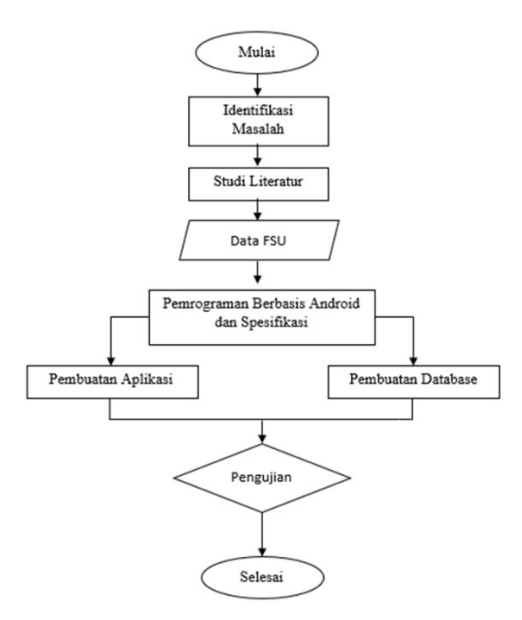

**Figure 1** Reaserch flow chart

The development of this application uses a prototype or evolutionary development procedure based on the idea of developing an initial implementation, then showing the early system to users for comment, and improving it until the desired system is obtained. This procedure can share a complete reflection of the application that has been created, the form of development, and the user experience.

The routine inspection checklist for airside facilities at Umbu Mehang Kunda Airport in Waingapu still uses a manual checklist. This use still does not take advantage of the growing technology and from some manual checklist results there are some inspection results that are lost tucked away or damaged due to wetness and so on. So an inspection checklist media is needed that can solve several problems and can make the implementation of routine inspections easier, more effective, faster and more practical when used.

#### **Data Collection**

The design of the airside facility checklist application at Umbu Mehang Kunda Airport Waingapu, has data. Includes the following:

- *1. Manual inspection data form*
- *2. Basic rules of inspection*

# **RESULTS AND DISCUSSION**

In this research will explain that what is done in this application is:

- *1. This Android-based Happy checklist application is useful to facilitate users in conducting routine inspections of airside facilities.*
- *2. This application consists of user andadmin.*
- **METHOD** *3. This app can connect the camera on a smartphone to take pictures of damage and repairs.*
	- *4. There are 4 user menus in this application that are adjusted to the manual checklist and 3 menus for the admin.*

# **APP VIEW**

*1. User login page*

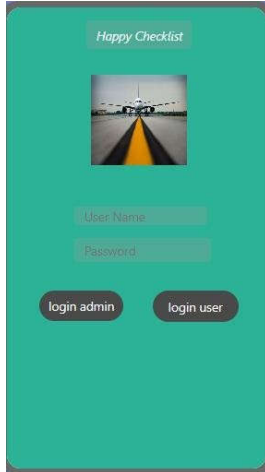

**Figure 2** *User Login Page*

The login page functions for application security, each user has an account to log in, user accounts can be created according to employee needs. User menu page

*2. User menu page*

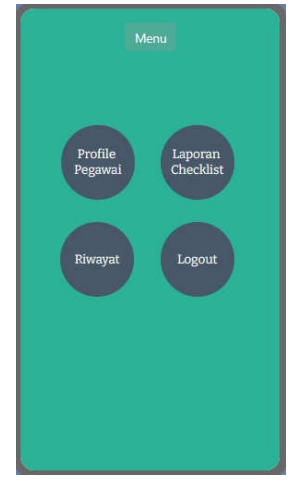

**Figure 3** *User menu page*

The user menu page is the page to specify what you want to do, such as checking inspection inputs, performing checklist reports, viewing history, and logging out.

*3. Employee profile page*

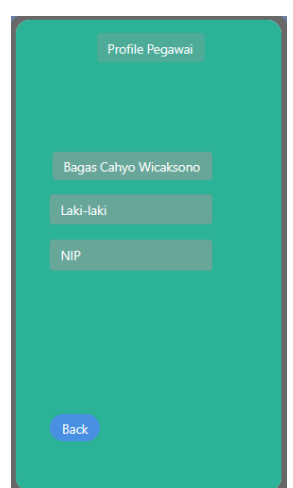

**Figure 4** *Employee profile page*

The user profile page serves to display user information which includes user name, gender, and NIP to show user identity.

*4. Checklist page*

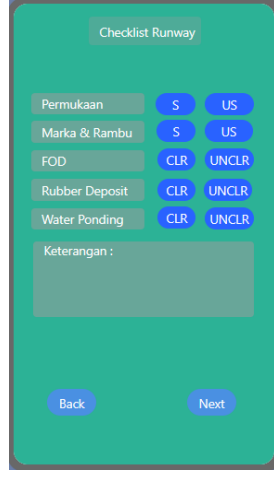

**Figure 5** *Checklist page*

In the picture above is a view of the routine inspection checklist form for the Umbu Mehang Kunda Waingapu airport picket officer. When one of the options on the display is clicked, it will change color to green and be given a description of the local conditions and given a description command to provide a detailed explanation.

#### *5. Final checklist page*

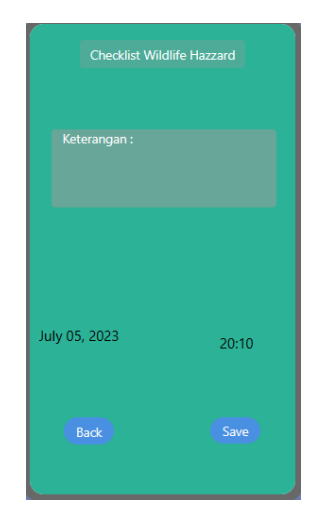

**Figure 6** *Final checklist page*

In the picture above is a view of the routine inspection checklist form for the Umbu Mehang Kunda Waingapu airport picket officer. When one of the options on the display is clicked, it will change color to green and be given a description of the local conditions and given a description command to provide a detailed explanation.

*6. User history page*

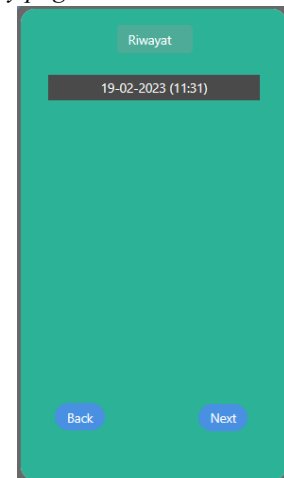

**Figure 7** *User history page*

In the picture above there is a user history display after taking a test or daily checklist to see the daily test results and on the history page there is an edit view after clicking upload documents to make it easier when an error occurs during data entry or when working on a checklist.

#### *7. Admin login page*

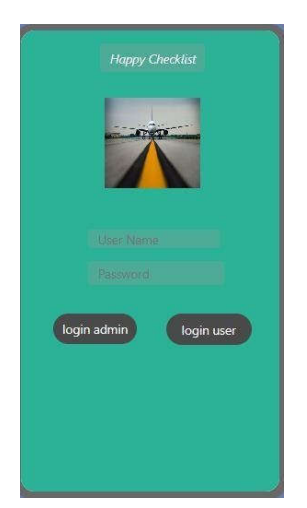

**Figure 8** *Admin login page*

The admin login page functions for application security, each admin has an account to log in for an admin account there is only 1 account to be better controlled by the person in charge or the head of the unit related to air side facilities.

*8. Admin menu page*

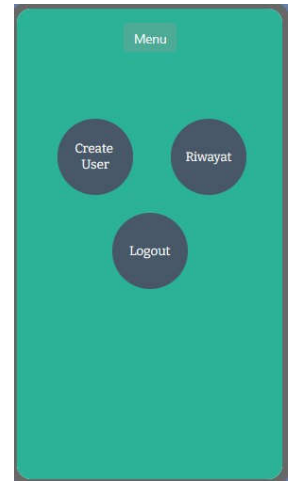

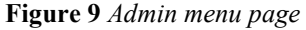

The admin menu page is a page to determine what you want to do such as creating an account for the user, viewing the results of user input in filling out the daily checklist, and logging out of the account.

#### *9. Create user page*

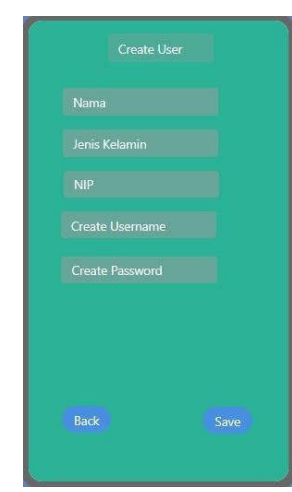

**Figure 10** *Create user page*

In the picture above is a display of create user to create a user account because it makes it easier for the admin to check the inspection results and is more controlled by the admin if something goes wrong.

*10. Admin history page*

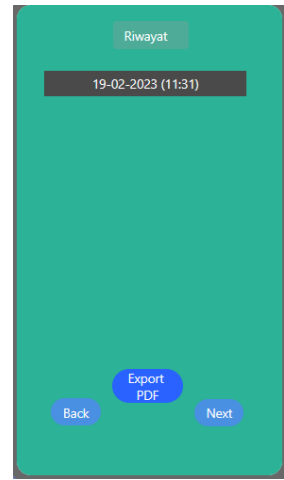

**Figure 11** *Admin history page*

In the picture above there is a history view from the admin after conducting inspections or daily inspection checklists to see the results of daily inspections and in the admin history there is an export to pdf to print the results of inspections carried out by user accounts. For the admin history display, there is no command to edit the report results because the task of the admin himself is only to extract to pdf and enter it into the air side facility report archive.

*11. Example of output results from the airside facility inspection checklist*

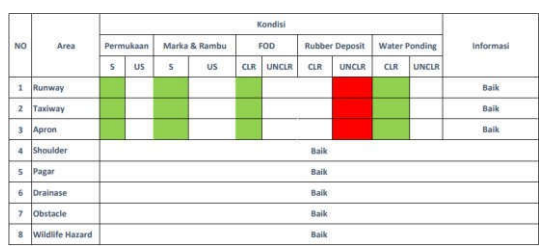

**Figure 12** *Example of output results from the airside facility inspection checklist*

The picture above is the result of the daily checklist input of airside facilities for green indicates clearand red indicates unclear or there is damage.

### **CONCLUSION**

To design an airside facility checklist application is to collect the shortcomings of the manual checklist and create the advantages of making an airside facility checklist application. By collecting the data needed to create an application with an application creation website and manual checklist form.Display equations should be flush left and numbered consecutively, with equation numbers in parentheses and flush right. First, use the equation editor to create the equation. Then, select the equation, and set the "Equation" Style. Press the tab key and type the equation number in parentheses.

To design and build a database in making applications is to use firebase by connecting firebase apikey to thunkable with the help of making checklist forms using google spreadsheet.

#### **ADVICE**

This application still has shortcomings, so further refinement and development is needed so that this application can be good for the future. This application in general can be used, but for better performance results it is necessary:

#### **REFERENCES**

- [1] Direktorat Jenderal Perhubungan Udara. (2003). Keputusan Direktur Jenderal Perhubungan Udara nomor SKEP/161/IX/2003 tentang Petunjuk Pelaksanaan Perencanaan / Perancangan Landasan Pacu, Taxiway, Apron pada Bandar Udara.Jakarta
- [2] Direktorat Jenderal Perhubungan Udara. (2005). Peraturan Direktorat Jenderal Perhubungan Udara nomor SKEP/78/VI/2005 tentang Petunjuk Pelaksanaan Pemeliharaan Konstruksi Landas Pacu (Runway), Landas Hubung (Taxiway), dan Landas Parkir (Apron) serta Fasilitas Penunjang di Bandar Udara. Jakarta
- [3] Kementerian Perhubungan. (2005). Peraturan Direktur Jenderal Perhubungan Udara nomor SKEP/77/VI/2005 tentang Persyaratan Teknis

Pengoperasian Fasilitas Teknik Bandar Udara. Kementerian Perhubungan, Jakarta

- [4] Kementerian Perhubungan. (2015). Peraturan Direktorat Jenderal Perhubungan Udara nomor KP 94 tahun 2015 tentang Pedoman Teknis Operasional Peraturan Keselamatan Penerbangan Sipil bagian 139-23 (Advisory Circular CASR Part 139-23), Pedoman Program Pemeliharaan Konstruksi Perkerasan Bandar Udara (Pavement Management System). Kementerian Perhubungan, Jakarta.
- [5] Kementerian Perhubungan. (2017). Peraturan Direktur Jenderal Perhubungan Udara nomor KP 220 tahun 2017 tentang Petunjuk Teknis Peraturan Keselamatan Penerbangan Sipil Bagian 139-01, Sertifikasi Dan Registrasi Serta Pengawasan Keselamatan Operasi Bandar Udara (Staff Instruction 139-01). Kementerian Perhubungan, Jakarta.
- [6] Maulani, Giandari., Septiani, D., dan Sahara, P. N. F. (2018). ICIT Journal. Rancang Bangun Sistem Informasi Inventory Fasilitas Maintenance Pada PT. PLN (Persero) Tangerang. Tangerang
- [7] Menteri Perhubungan Republik Indonesia. (2005). Peraturan Menteri Perhubungan Republik Indonesia nomor KM 21 tahun 2005 tentang Pemberlakuan Standar Nasional Indonesia (SNI) 03-7095-2005 Mengenai Marka dan Rambu pada Daerah Pergerakan Pesawat Udara di Bandar Udara Sebagai Standar Wajib. Jakarta
- [8] Menteri Perhubungan. (2005). Peraturan Menteri Perhubungan Nomor: KM 44 tahun 2005. Tentang Pemberlakuan Standar Nasional Indonesia (SNI) 03-7112-2005 Mengenai Kawasan Keselamatan Operasi Penerbangan Sebagai Standar Wajib. Menteri Perhubungan, Jakarta.
- [9] Mulyanto, Agus. (2009). Sistem Informasi Konsep & Aplikasi. Yogyakarta: Pustaka Pelajar.
- [10] Peraturan Menteri. (2013). Peraturan Menteri Perhubungan PM 69 tahun 2013 tentang Tatanan Kebandarudaraan Nasional. Jakarta
- [11] Peraturan Menteri. (2015). Peraturan Menteri Perhubungan Republik Indonesia PM 33 tahun 2015 tentang Pengendalian Jalan Masuk (Access Control) ke Daerah Keamanan Terbatas di Bandar Udara. Jakarta
- [12] Peraturan Menteri. (2015). Peraturan Menteri Perhubungan Republik Indonesia PM 127 tahun 2015 tentang Program Keamanan Penerbangan Nasional. Jakarta
- [13] Peraturan Menteri. (2017). Peraturan Menteri Perhubungan Republik Indonesia PM 83 tahun

2017 tentang Peraturan Keselamatan Penerbangan Sipil Bagian 139 (Civil Aviation Safety Regulation Part 139) Tentang Bandar Udara (Aerodrome). Jakarta.

- [14] Purnomo, Dwi. (2017). Model Prototyping Pada Pengembangan Sistem Informasi Vol.2. Malang: Jurnal Informatika Merdeka Pasuruan.
- [15] Undang-undang Penerbangan (2009). Undangundang Republik Indonesia Nomor 1 tahun 2009. Tentang Penerbangan.